## **Per partecipare alla videoconferenza:**

<u>The community of the community of the community of the community of the community of the community of the community of the community of the community of the community of the community of the community of the community of </u>

Gli invitati alla videoconferenza riceveranno tramite email invito di partecipazione

Per accedere all'evento dovranno semplicemente cliccare sul codice

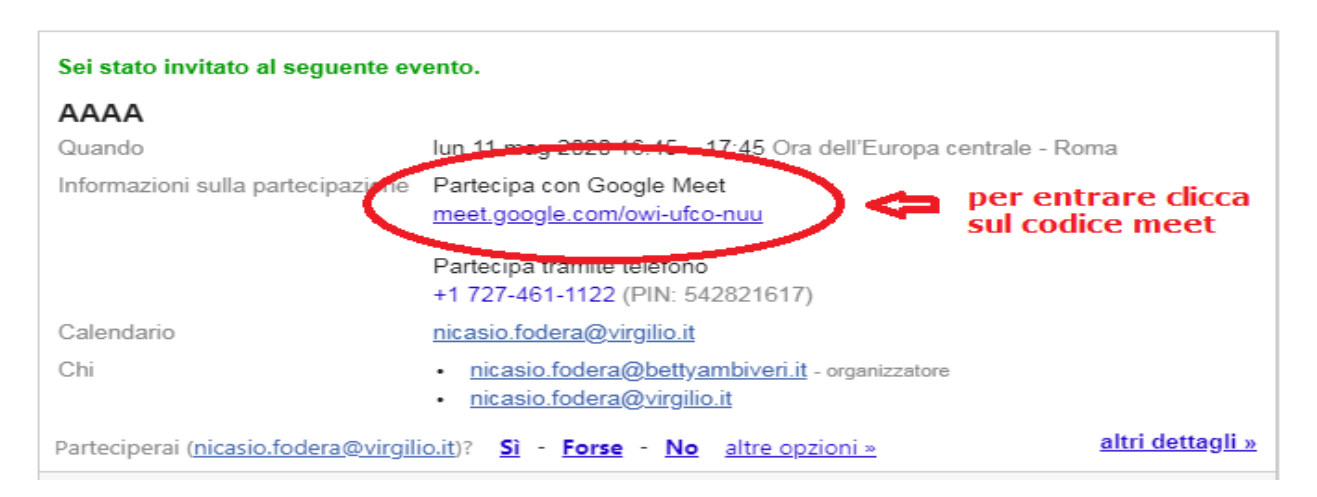

gli indirizzi email esterni non appartenti all'organizzazione dopo<br>aver cliccato sul codice della riunione meet dovranno inserire il<br>proprio cognome e nome e cliccare su "chiedi partecipare".<br>tutti gli altri dovranno clicc

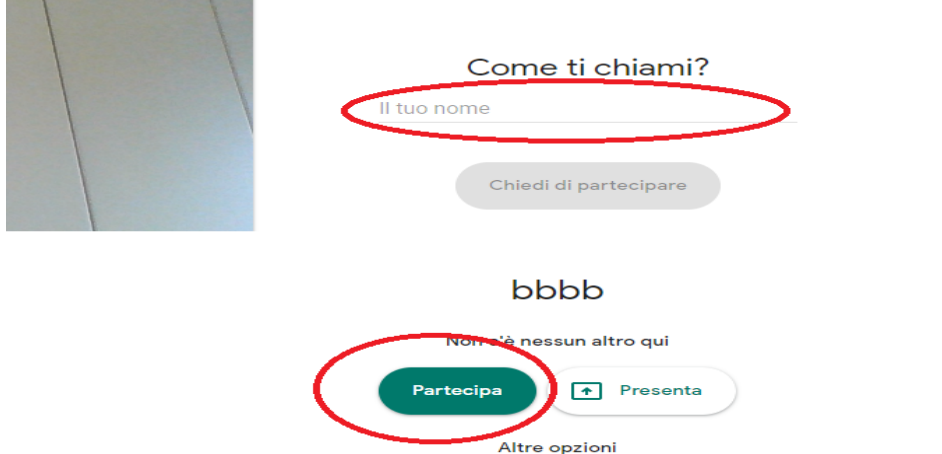

## **Accorgimenti da adottare per una buona videoconferenza:**

1. I partecipanti alla videoconferenza una volta entrati devono disattivare il microfono e la webcam, tramite i due pulsanti che si trovano sulla barra inferiore

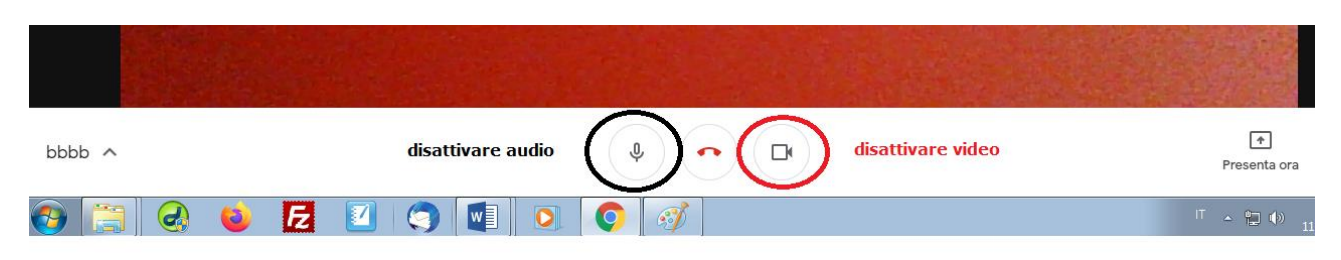

in basso al monitor trovate la barra a scomparsa per attivare o disattivare audio e video

2. Chi vuole intervenire si prenoterà tramite chat

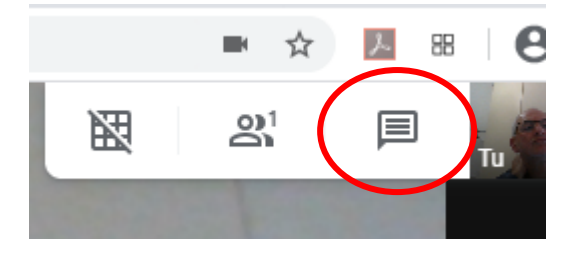

Quando il moderatore darà la parola ai prenotati questi attiveranno il microfono e se vorranno anche il video.

## **Per seguire la videoconferenza in streaming su youtube**

Chi vuole seguire la videoconferenza in streaming su yuotube troverà il link di collegamento dell'evento sulla homepage del sito delle quattro scuole interessate e sul sito dell'UST di Bergamo